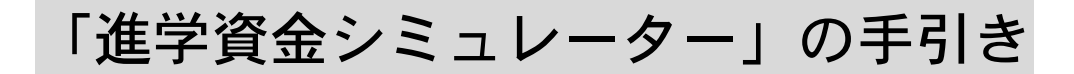

修学支援新制度(高等教育の無償化)の支援対象となるかをシミュレーション するための手引きです。

#### 1.「進学資金シミュレーター」にアクセス(PC・スマホからアクセス可能)

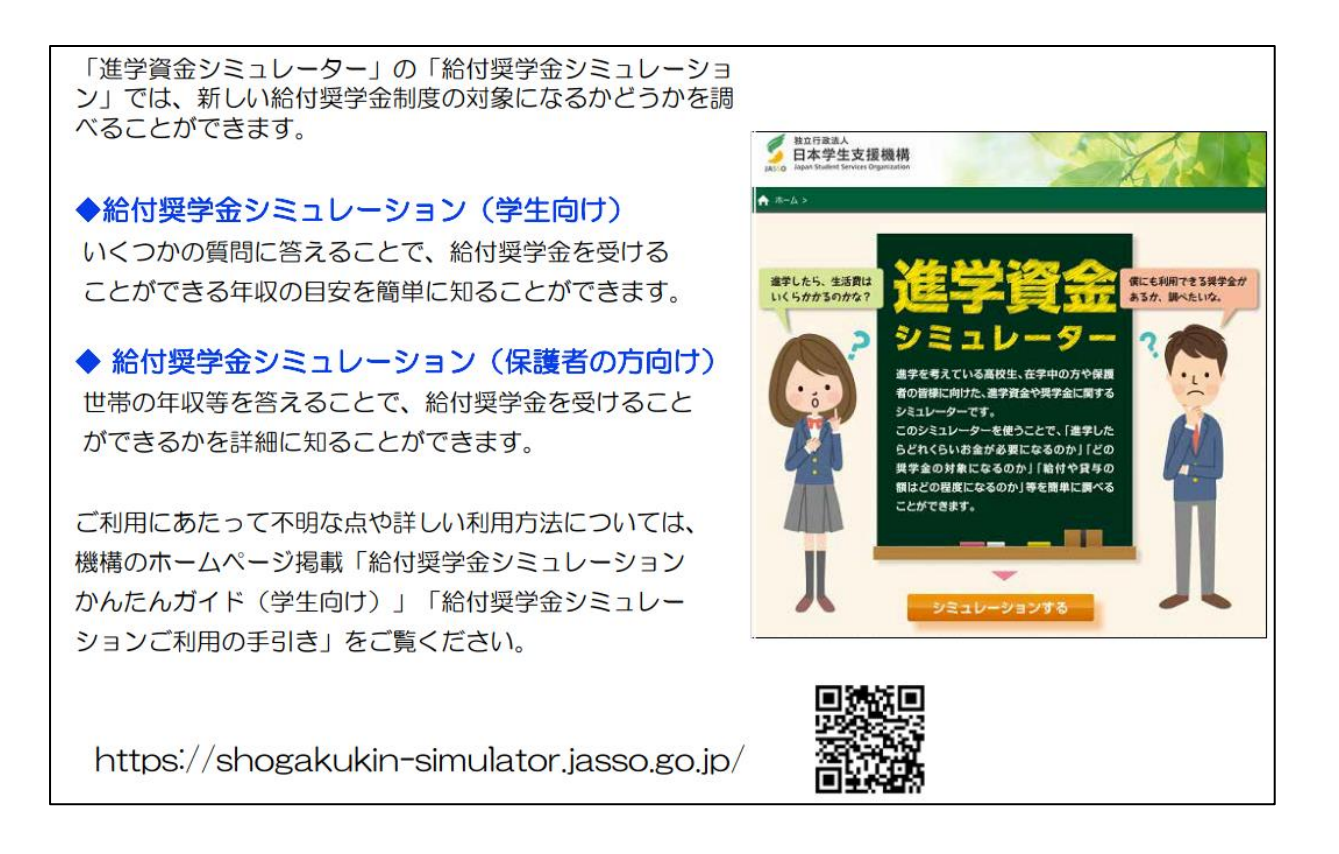

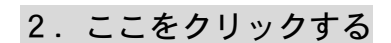

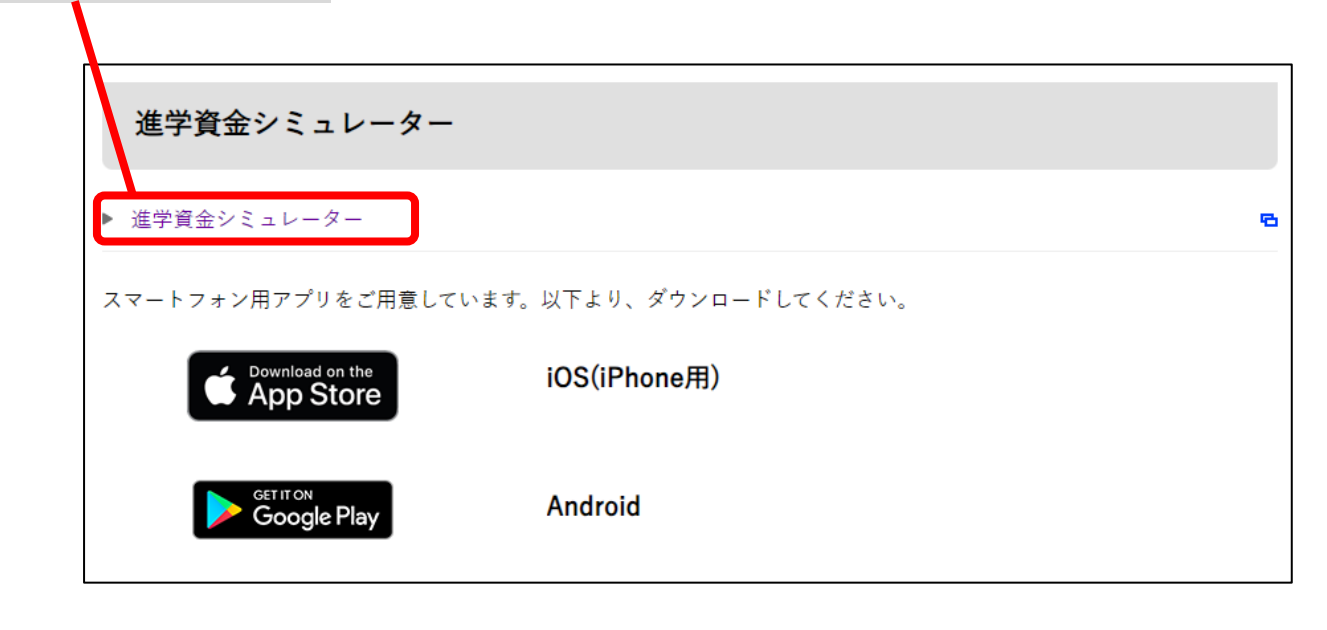

#### 3.赤枠内の「シミュレーションする」を選択

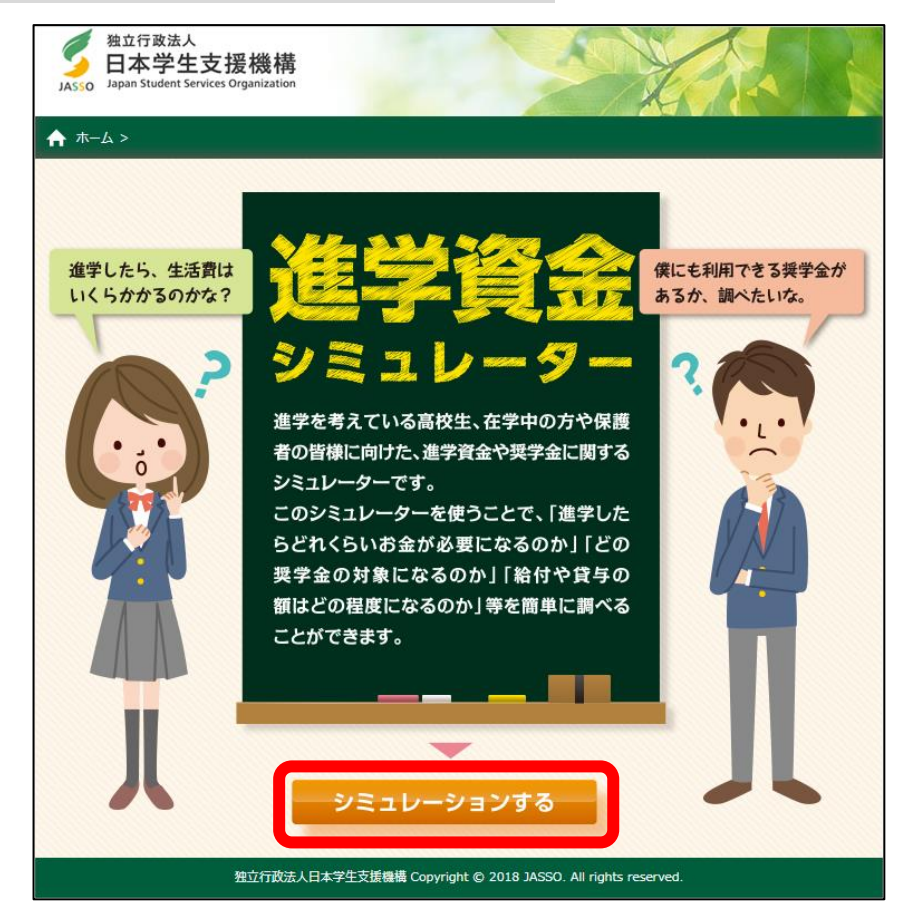

### 4.「奨学金選択シミュレーション」を選択

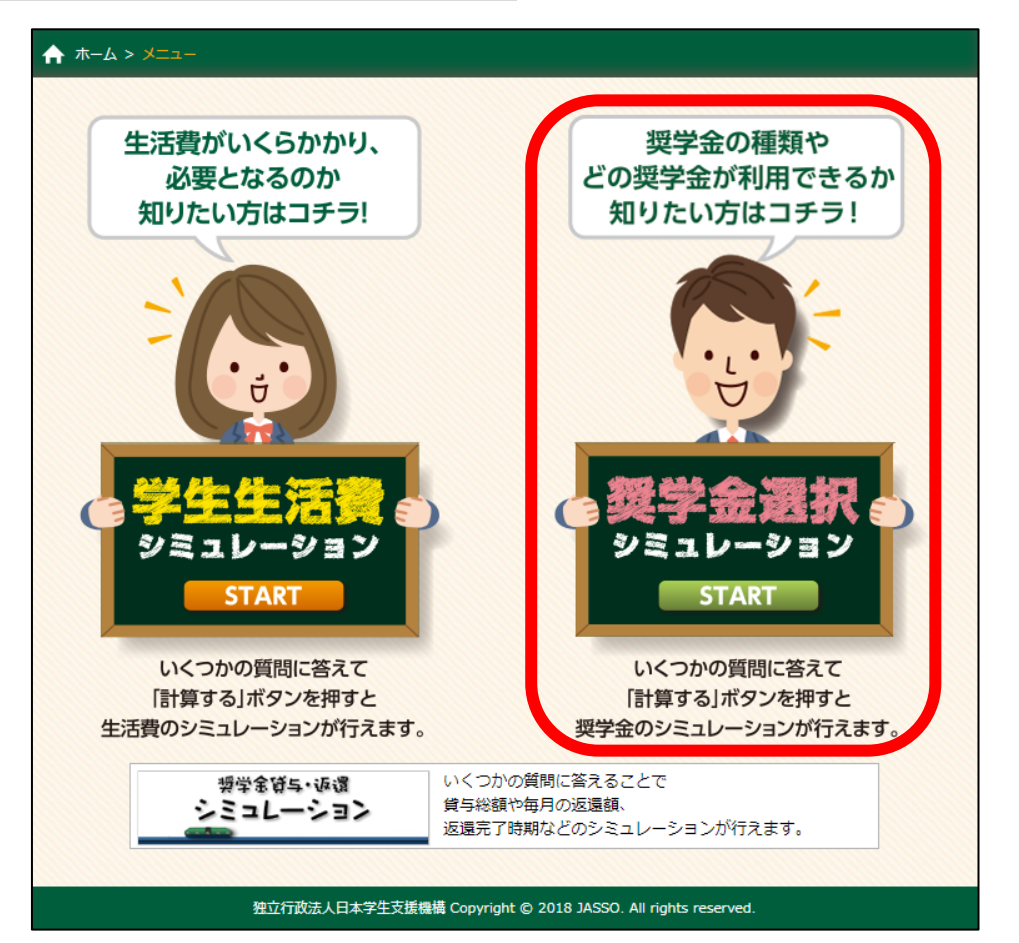

5. 「給付·貸与シミュレーション(保護者の方向け)」を選択 ※「(生徒・学生の方向け)」では支援区分が分からないため、選択しないこと。

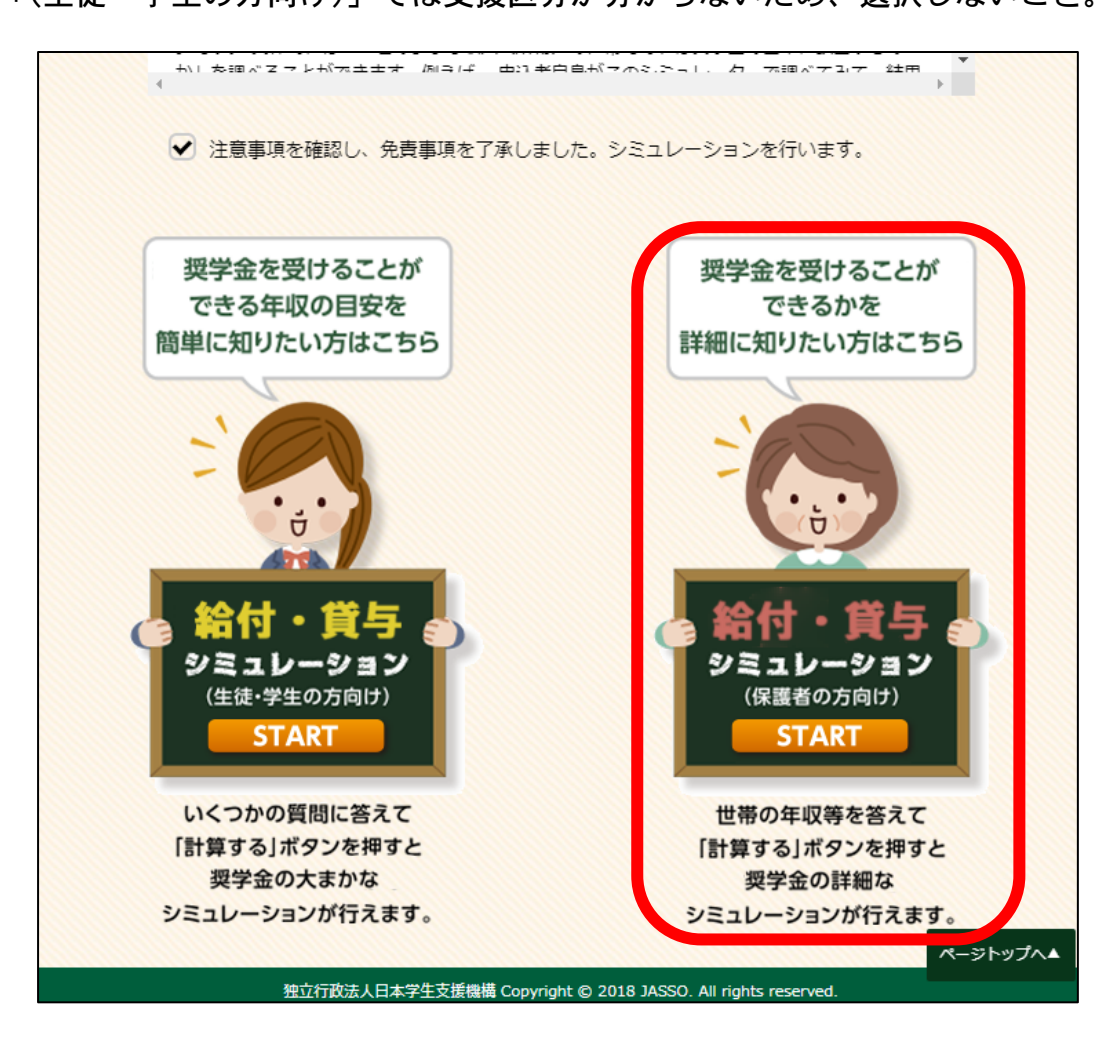

## 6.希望する申込方法を選択

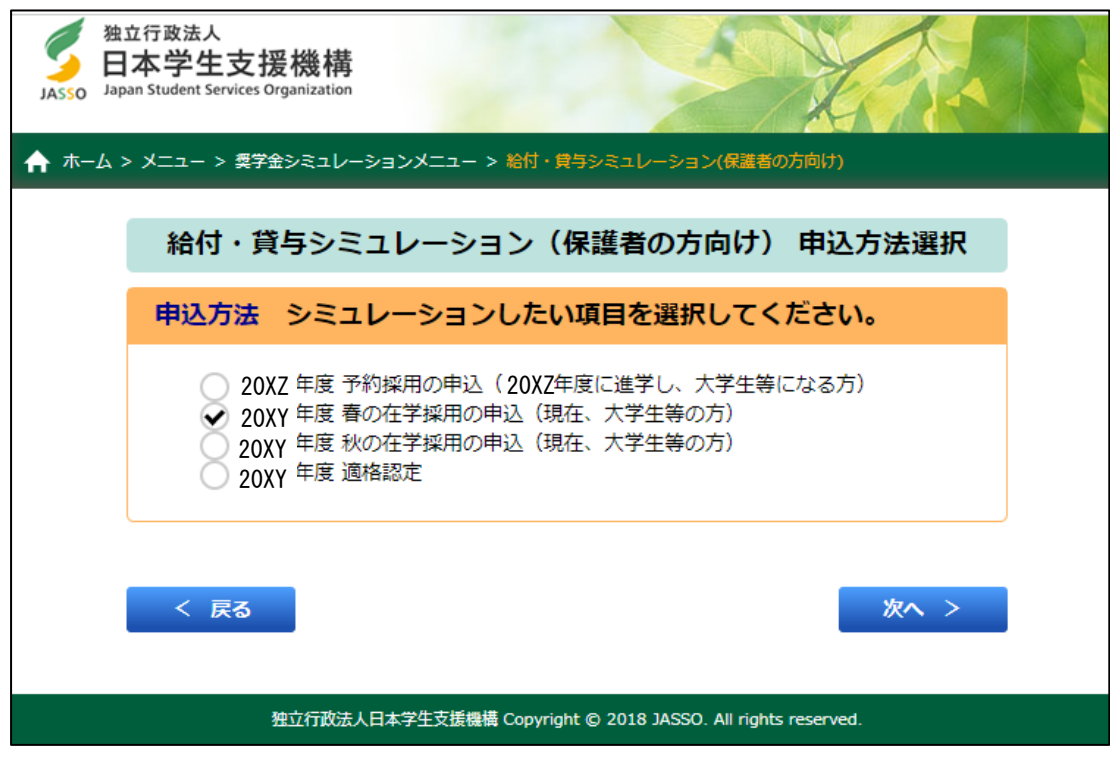

7.申請する学生の生年月日を入力

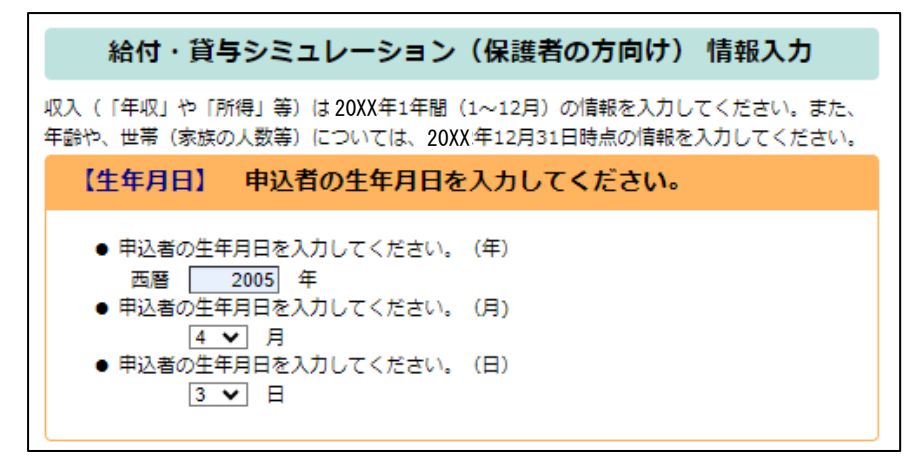

#### 8.世帯の収入や家族構成など家計状況について入力(生計維持者に確認の上入力すること。)

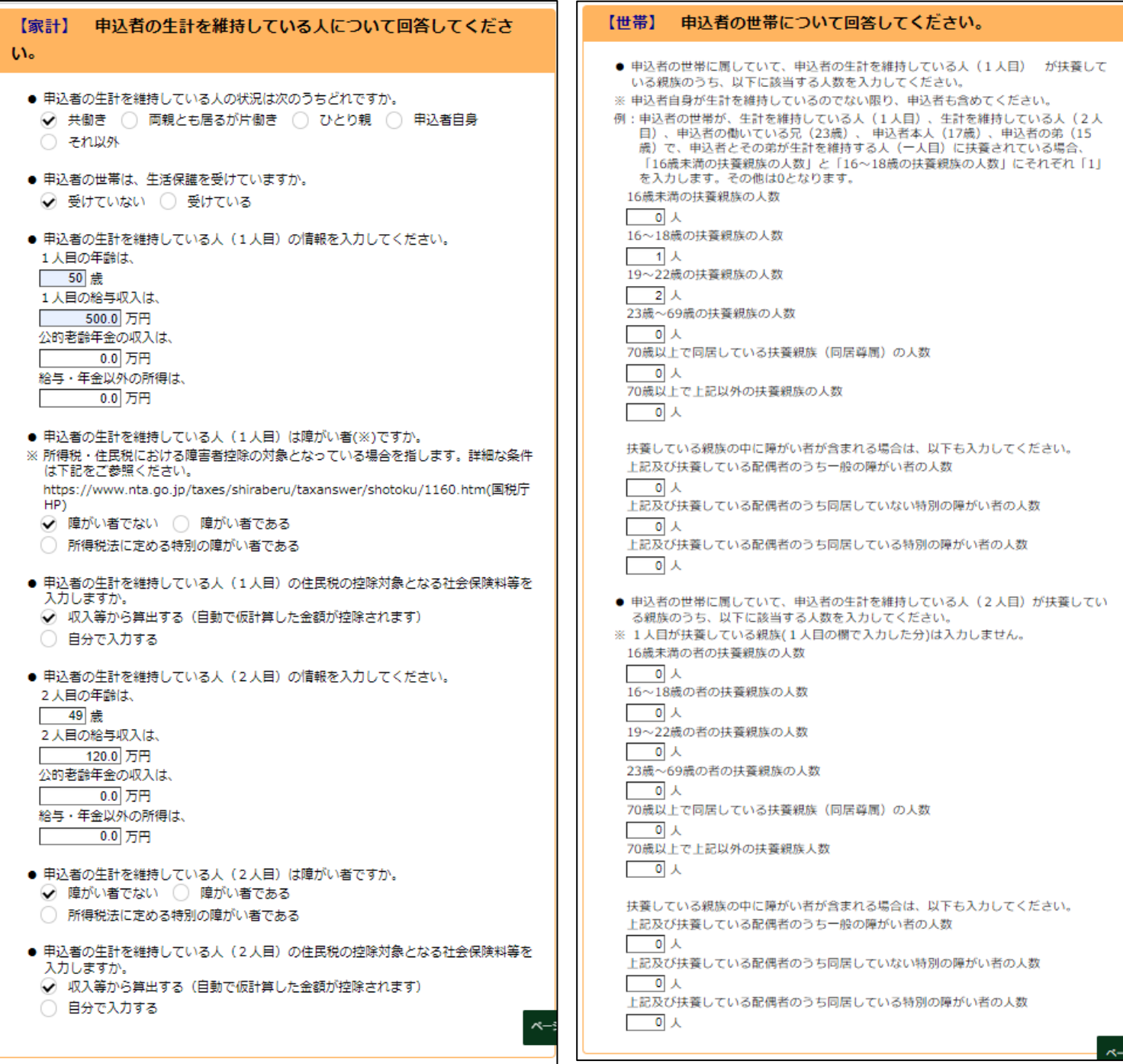

9. 進学希望先は「国立」、「大学」、「昼間課程」を選択(通学形態は当てはまるものを選択)

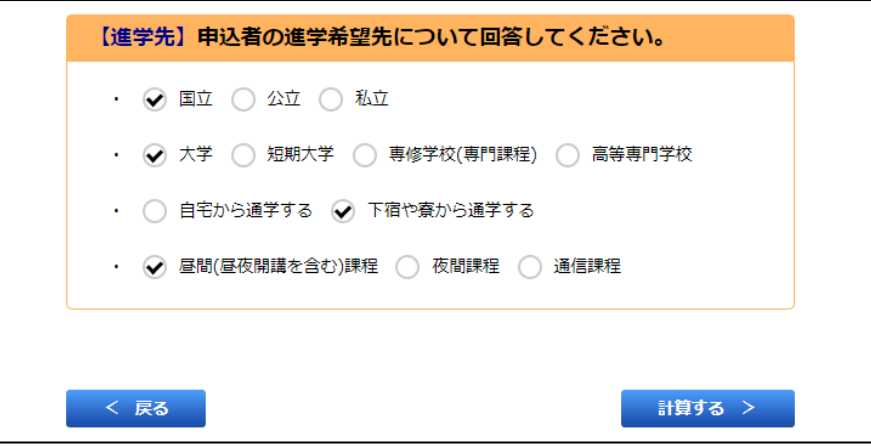

### 10.結果を確認

## 【第Ⅰ区分】

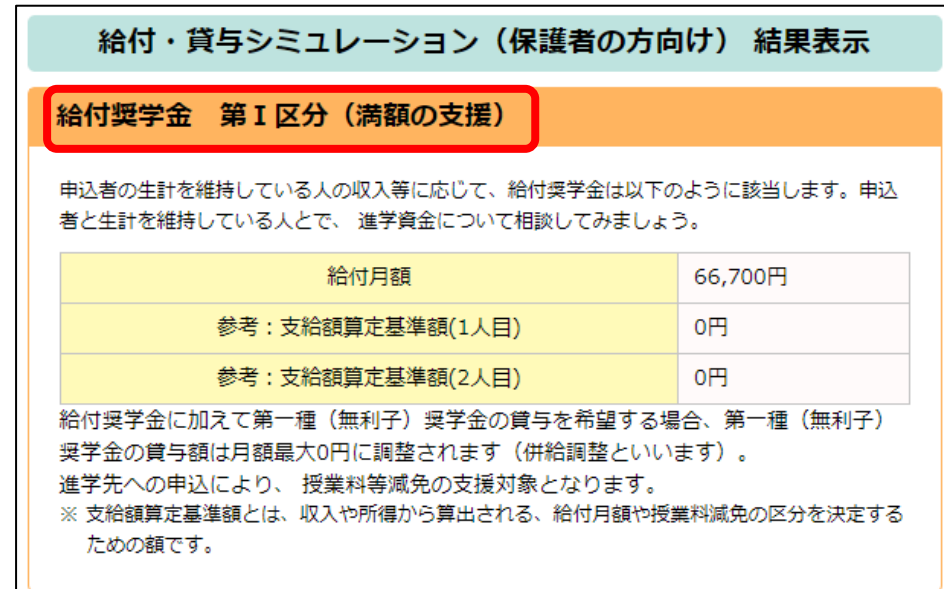

# 【第Ⅱ区分】

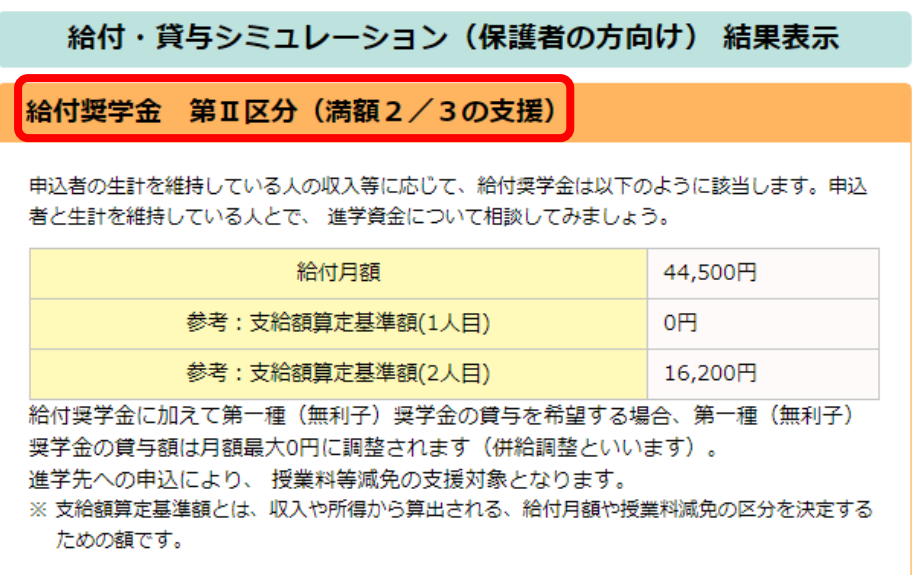

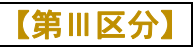

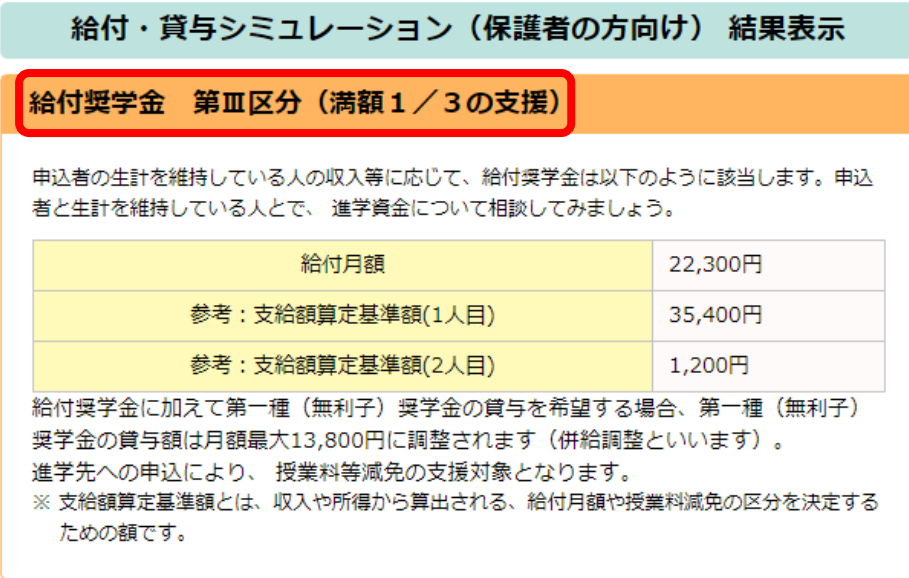

## 【第Ⅳ区分】

● メモント (生計維持者が「子ども」を3人以上扶養している世帯)のみ、第Ⅳ区分の支援 を受けることができます。

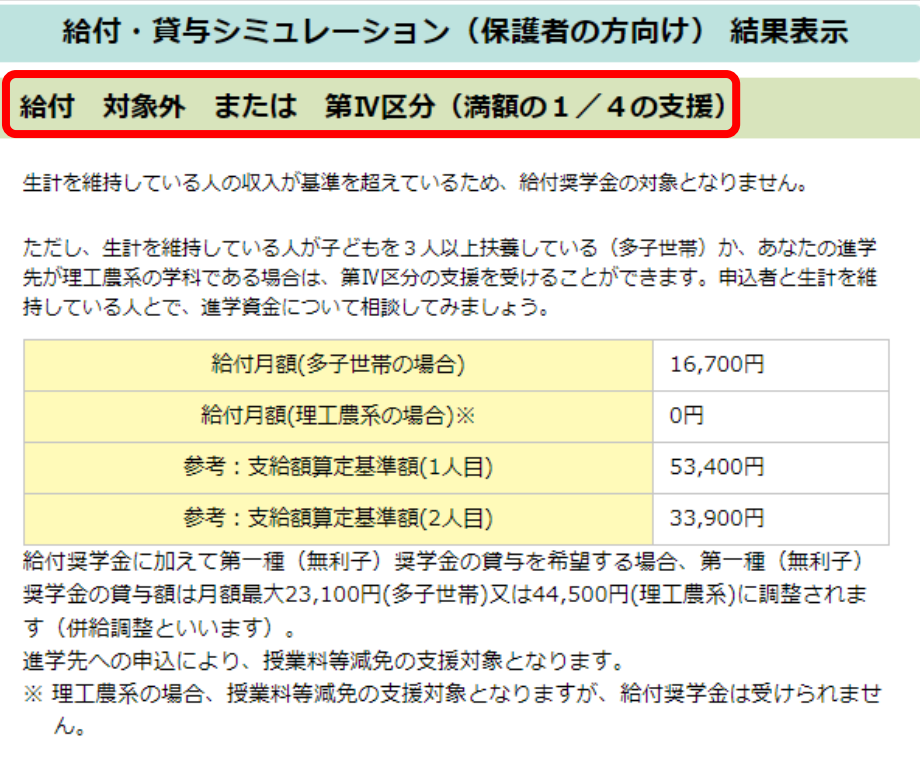

【基準非該当】

※あくまでシミュレーションであるため,必ず支援対象外となるわけではありません。

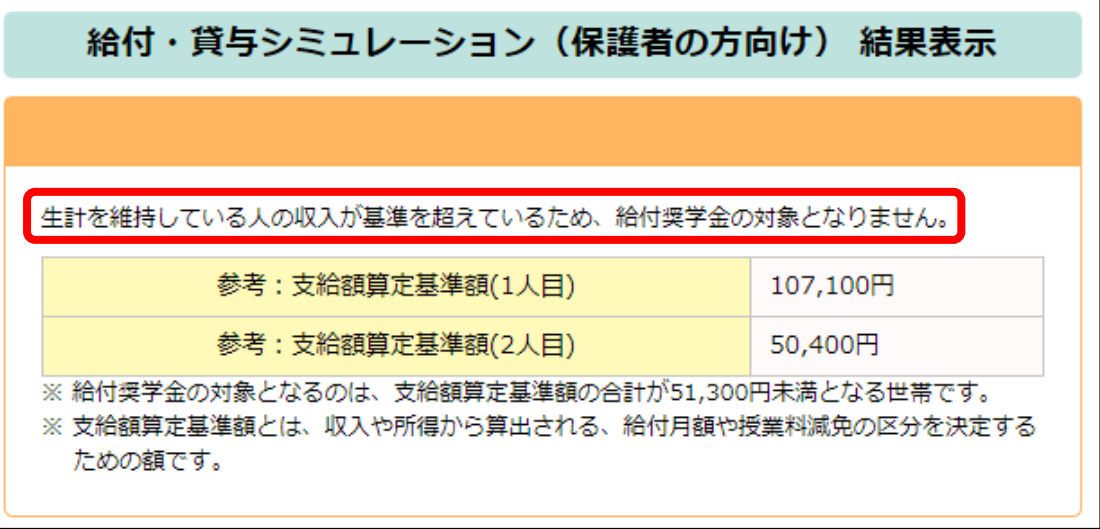